# **TRÁMITES DE TITULACIÓN REVISIÓN DE ESTUDIOS**

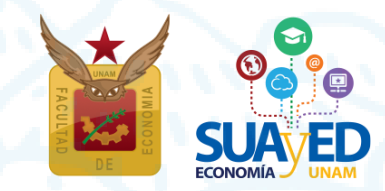

**Introducción Diciembre 2022**

## **Trámite de titulación** Revisión de estudios

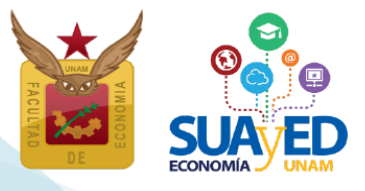

#### **¿Qué es?**

Es el primer trámite encaminado a la titulación, el cual se realiza en la ventanilla de Servicios Escolares, ubicada en el edificio B de la Facultad de Economía en las oficinas del SUAyED en Economía, cubículo 5, de martes a viernes de 10:00 a 15:00 y de 17:00 a 19:00 horas, los sábados de 09:00 a 13:00 horas.

#### **Este trámite consta de dos fases:**

- 1. *La revisión académica*, la cual consiste en verificar que el alumno haya cumplido con el total de los créditos y asignaturas de acuerdo a su plan de estudios, y
- 2. *La revisión documental*, es la que realiza la Dirección General de Administración Escolar (DGAE) de los documentos originales que se encuentran en el expediente escolar del alumno.

#### **Actividades del trámite**

#### A) Entregar requisitos

En la ventanilla de Servicios Escolares, de acuerdo a los horarios antes mencionados, lo siguiente:

- 1. Formato de solicitud de revisión de estudios <http://www.economia.unam.mx/suayed/titulacion/RevEstSUAyED.pdf>
- 2. Autorización de transferencia de información [https://www.dgae.unam.mx/titulosgrados/registro\\_titulo\\_grado\\_cedula.html](https://www.dgae.unam.mx/titulosgrados/registro_titulo_grado_cedula.html) (llenar y firmar el formato con tinta negra).
- 3. Formato de selección de título

(55) 5622 2129

## **Trámite de titulación** Revisión de estudios

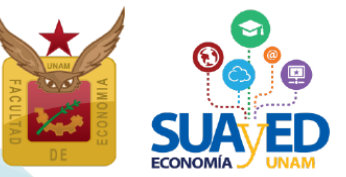

[https://www.dgae.unam.mx/titulosgrados/recepcion\\_titulo\\_grado.html](https://www.dgae.unam.mx/titulosgrados/recepcion_titulo_grado.html)

(llenar el formato con tinta negra).

- 4. Certificado completo.
- 5. CURP tamaño carta (nueva versión).
- 6. 6 fotografías de acuerdo con el tipo de título que eligió, revisar características en el siguiente vínculo<https://www.dgae.unam.mx/tramites/fotos.html#f002>
- 7. Comprobante del pago de la revisión de estudios más el monto correspondiente al tipo de título que elegiste. Bajar la referencia bancaria en el siguiente vínculo <https://sigerel.dgae.unam.mx/alumnos/login> y realizar el pago.

#### B) Consultar avance

Aproximadamente entre 2 a 3 semanas después debes entrar a la página [https://ingreso.dgae.unam.mx:8020/consulta\\_avance\\_sl](https://ingreso.dgae.unam.mx:8020/consulta_avance_sl) para que *"Consultes el*  avance de tu revisión", entra con el número de cuenta y contraseña<sup>1</sup>, imprime el formato *cuando en el inciso "9)", en el renglón de Detección de irregularidades, aparezca la palabra "ninguna"; así como la fecha de autorización de la revisión documental, inciso "10)".*

En caso de que se haya detectado alguna irregularidad o faltante, deberás entregar lo más pronto posible la documentación requerida en el Departamento de Revisión de Estudios de la DGAE; de no hacerlo así, no podrás realizar su examen profesional.

(55) 5622 2129 Edificio B, primer piso, circuito escolar s/n. Ciudad Universitaria, Coyoacán, C.P. 04510. México, CDMX suayed.economia.unam.mx

<sup>&</sup>lt;sup>1</sup> La contraseña para ingresar a consultar el avance de tu revisión es la misma de la historia académica en DGAE SIAE. En caso de que con esta no puedas consultar tu trámite, acude a la ventanilla de Servicios Escolares del SUAyED en Economía

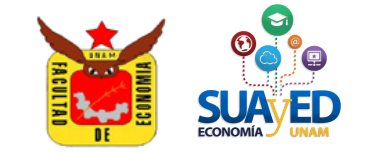

### **SISTEMA UNIVERSIDAD ABIERTA Y EDUCACIÓN A DISTANCIA** SOLICITUD DE REVISIÓN DE ESTUDIOS

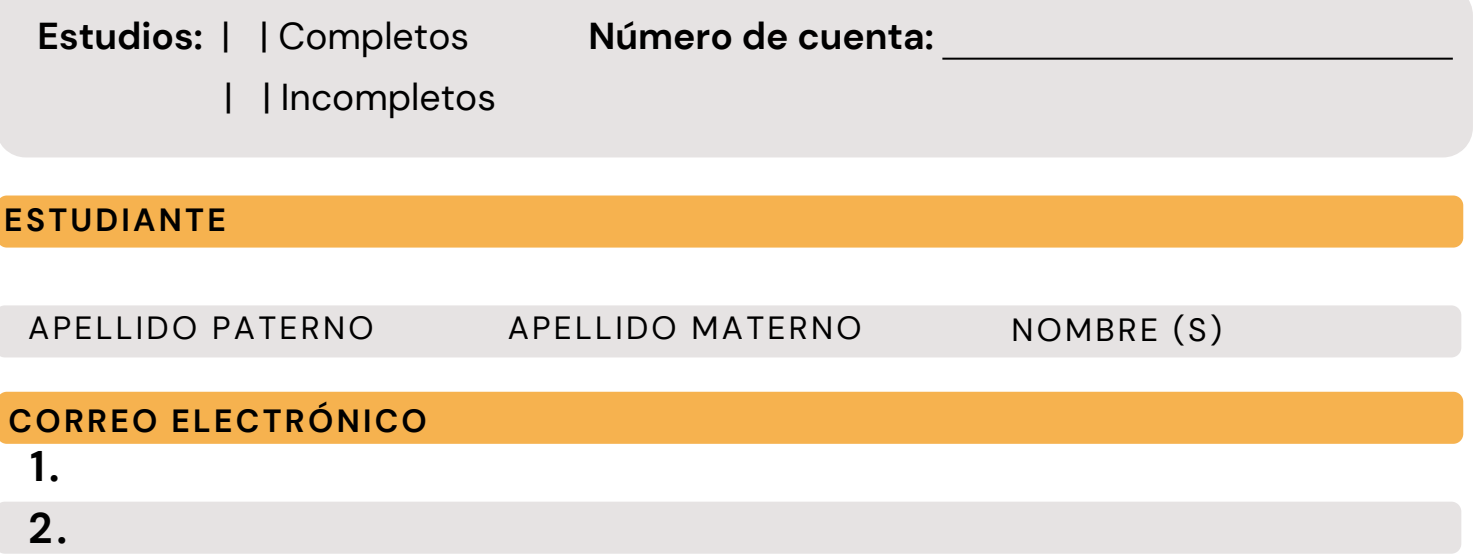

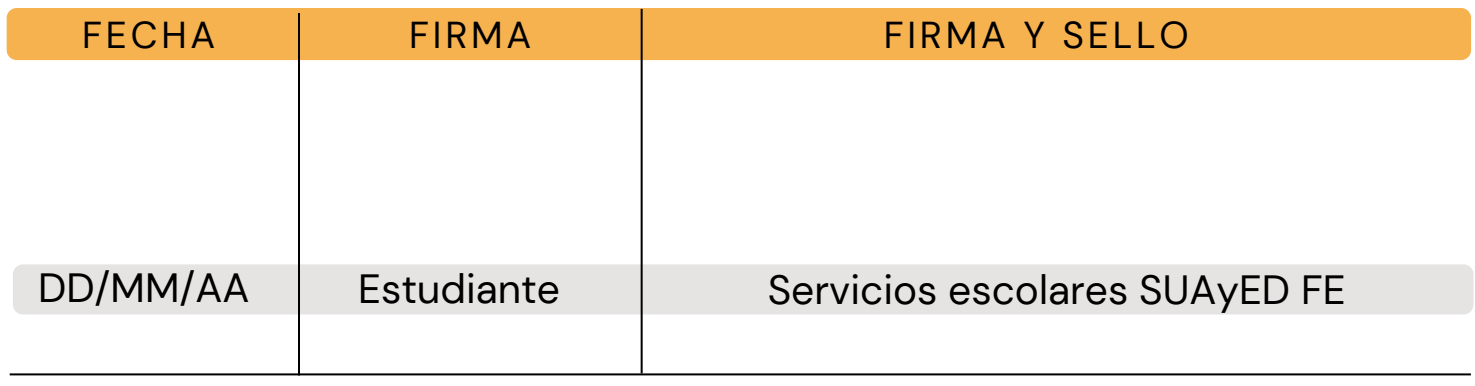

#### **ESTUDIANTE**

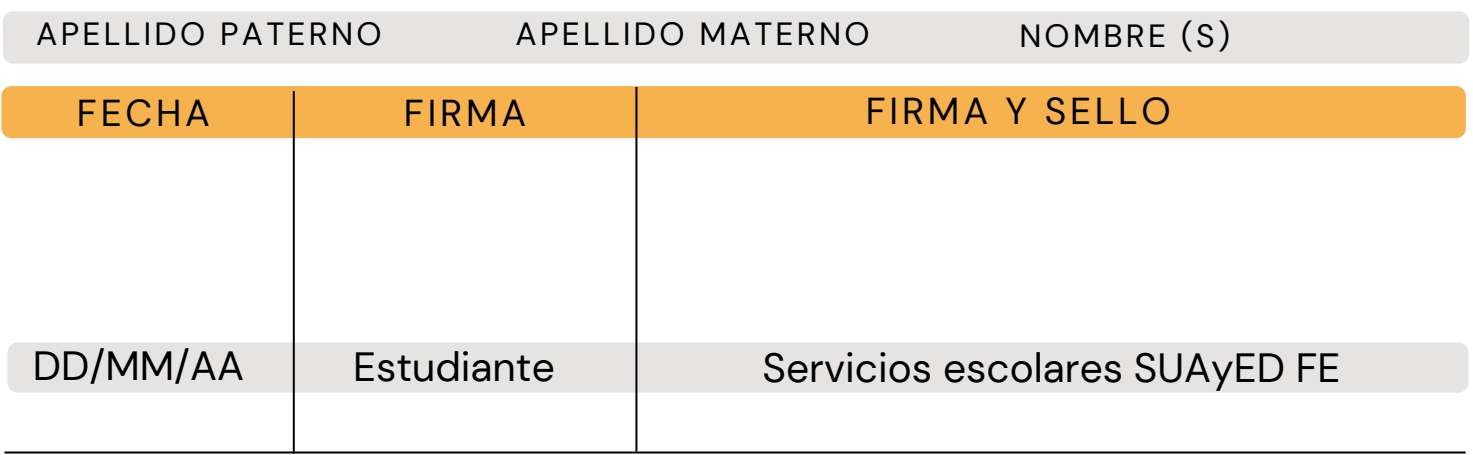

Favor de revisar el avance de su revisión de estudios en: **https://ingreso.dgae.unam.mx:8020/consulta\_avance\_sl**